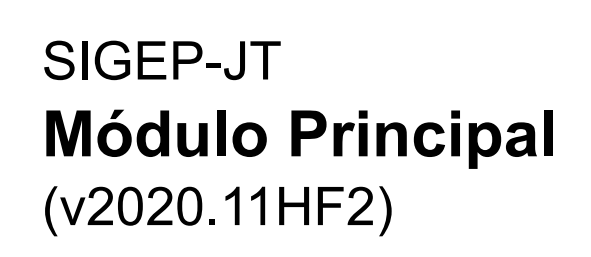

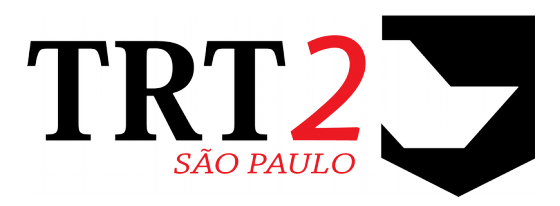

# Tribunal Regional do Trabalho da 2ª Região

# **Coordenadoria de Sistemas de Tecnologia da Informação e Comunicação**

Fevereiro de 2021

# **Histórico de Alterações**

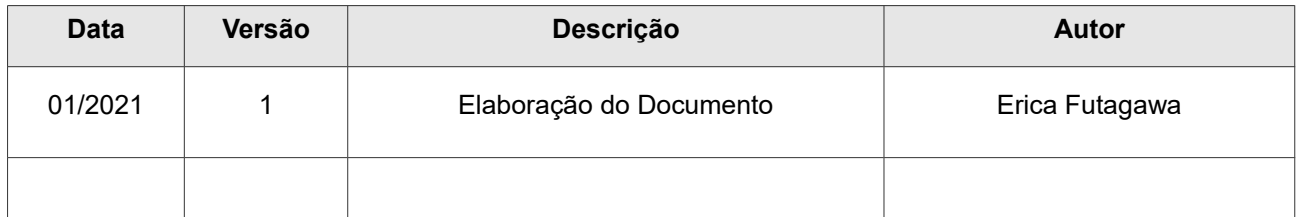

# **Sumário**

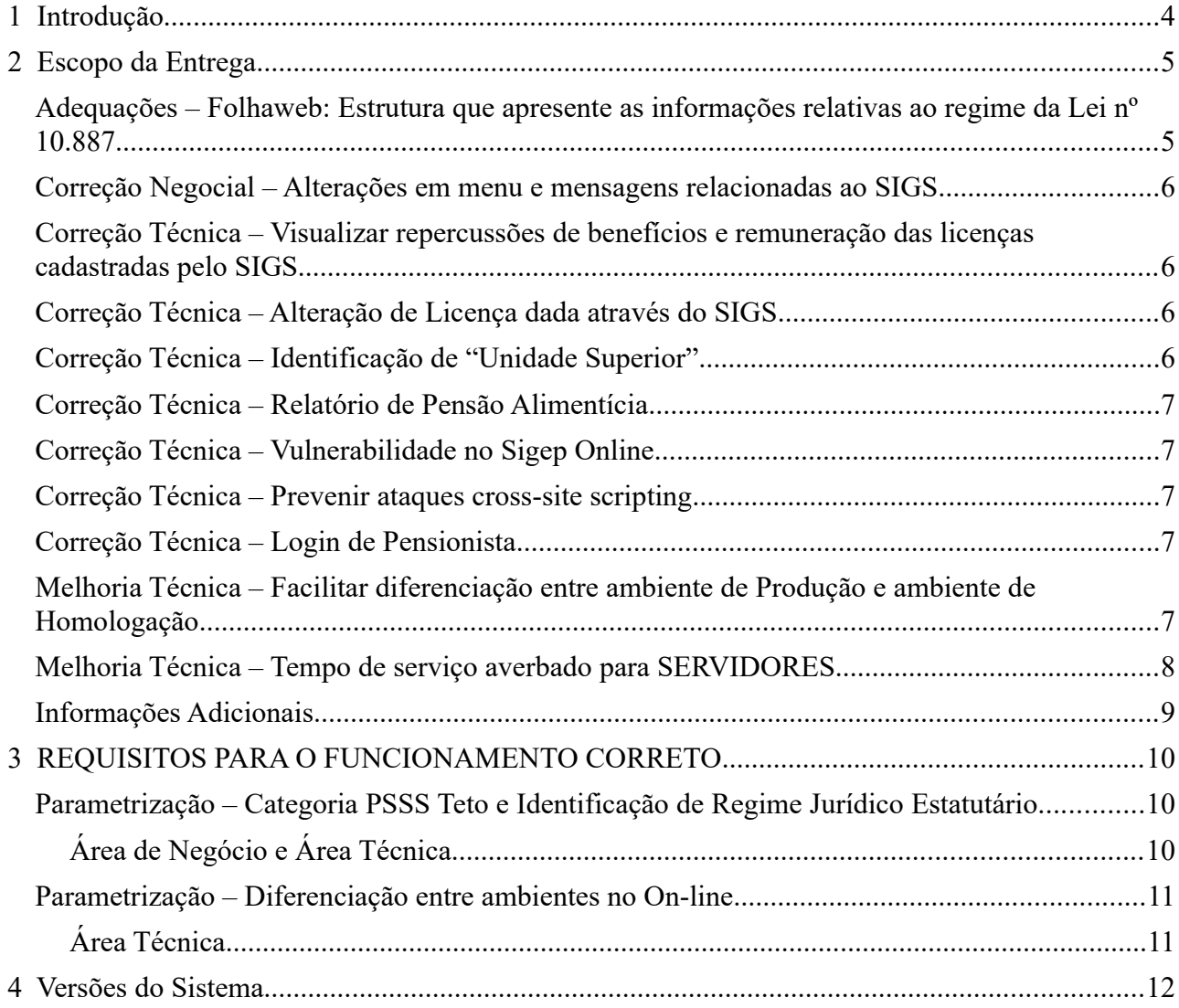

# <span id="page-3-0"></span> **1 Introdução**

Este documento tem como objetivo informar sobre as principais alterações realizadas no Módulo Principal:

- Versão do Módulo Principal: v2020.11HF2.
- Versão do SIGEP-JT: 1.22.9

# <span id="page-4-1"></span> **2 Escopo da Entrega**

Este pacote de alterações contempla:

## <span id="page-4-0"></span>**Adequações – Folhaweb: Estrutura que apresente as informações**  relativas ao regime da Lei nº 10.887

(Submódulos de PREVIDÊNCIA, AVERBAÇÃO e QUADRO DE VAGAS)

Foi criada uma estrutura para auxiliar a Folhaweb a identificar servidores que estão na categoria de PSSS Teto, de forma a atender à RESOLUÇÃO CSJT N° 268, DE 29 DE MAIO DE 2020, que regulamenta a concessão da Gratificação de Atividade de Segurança no âmbito dos Tribunais Regionais do Trabalho.

#### *"RESOLVE:*

Art. 1º O artigo 14 da Resolução CSJT nº 108, de 29 de junho de 2012, passa a vigorar com a seguinte redação:

*"Art. 14. Para gs servidgres submetdgs ag reiime previdenciárig da Lei nº 10.887, de 18 de junhg de 2004, a GAS integrará a remuneração contributiva utilizada para o cálculo dos proventos de aposentadoria, nos termos do § 3º do art. 40 da Cgnsttuiçãg Federal."*

Seguindo as regras adotadas pelo TST, para identificar se um servidor está submetido ao regime da Lei 10.887/2004, deve-se verificar se o seu ingresso no serviço público é posterior à data de competência de implementação da MP nº 167, posteriormente convertda na Lei n° 10887/2004).

Dessa forma, considerar:

#### **Data de Referência:** 01/03/2004

(data de competência de implementação da MP nº 167, posteriormente convertda na Lei n° 10887/2004)

Caso um dos critérios abaixo seja verdadeiro, considerar que o servidor está submetdo ao regime da Lei 10.887/2004.

1. No submódulo Previdência verificar a inscrição do servidor na categoria PSSS teto com data de vigência posterior à Data de Referência.

2. No submódulo de Averbação, veriicar o regime jurídico (RJU, Estatutário - Municípios, Estatutário - Governo dos Estados, Estatutário Militar).

 A partr desse critério, vê-se a primeira data da linha "Período de", que corresponde ao exercício no Órgão correspondente.

Se for ANTERIOR à Data de Referência, NÃO é PSSS Teto, e NÃO VERIFICAR o item 3.

3. Verificar se a "Data de exercício do 1º provimento" posterior à "Data de Referência".

**IMPORTANTE**: Como não há uma padronização nacional para definição da Categoria PSSS Teto ou identificação do Regime Jurídico Estatutário, esta configuração está parametrizável. Verificar o item abaixo para orientações de como realizar os ajustes, caso necessário.

[3](#page-9-2) - [REQUISITOS PARA O FUNCIONAMENTO CORRETO](#page-9-2) - [Parametrização – Categoria PSSS Teto e Identicação de Regime](#page-9-1) [Jurídico Estatutário](#page-9-1)

#### Redmine: [#38568,](https://redmine-sigep.trt2.jus.br/redmine/issues/38568) [#38880,](https://redmine-sigep.trt2.jus.br/redmine/issues/38880) [#40061](https://redmine-sigep.trt2.jus.br/redmine/issues/40061)

### <span id="page-5-3"></span>**Correção Negocial – Alterações em menu e mensagens relacionadas ao SIGS**

(Submódulo de AFASTAMENTOS)

Para melhorar o entendimento do Menu, foi realizada a alteração da opção que trata de Licenças Médicas, conforme abaixo. Além disso, foram alteradas também as mensagens que orientam sobre licenças cadastradas através do SIGS.

Menu de Acesso: [AFASTAMENTOS] > Cadastro > Afastamentos...

[AFASTAMENTOS] > Cadastro > Anastamentos por Licença Médica… *(substtuídg pelg textg abaixg)* [AFASTAMENTOS] > Cadastro > Licenças Médicas anteriores ao SIGS…

Redmine: [#40613,](https://redmine-sigep.trt2.jus.br/redmine/issues/40613) [#40835](https://redmine-sigep.trt2.jus.br/redmine/issues/40835)

## <span id="page-5-2"></span>**Correção Técnica – Visualizar repercussões de benefcios e remuneração das licenças cadastradas pelo SIGS**

(Submódulo de AFASTAMENTOS)

O sistema foi alterado para possibilitar visualizar as repercussões de benefícios e remuneração das licenças cadastradas pelo SIGS. O acesso à tela havia sido bloqueado anterioremente, para impedir alterações em licenças de saúde. Com esta alteração, o acesso à tela é permitdo, mas não a alteração dos dados.

Menu de Acesso: [AFASTAMENTOS] > Cadastro > Afastamentos...

Redmine: [#39816](https://redmine-sigep.trt2.jus.br/redmine/issues/39816)

### <span id="page-5-1"></span>Correção Técnica – Alteração de Licença dada através do SIGS

(Submódulo de AFASTAMENTOS)

Após a última atualização do sistema, foi verificado que a restrição para não permitir alteração de afastamento concedido através do SIGS não estava funcionando. Situação corrigida.

Menu de Acesso: [AFASTAMENTOS] > Cadastro > Afastamentos...

Redmine: [#40617](https://redmine-sigep.trt2.jus.br/redmine/issues/40617)

### <span id="page-5-0"></span>**Correção Técnica – Identicação de "Unidade Superior"**

(Submódulo de COMISSIONAMENTO)

Foi verificado que a identificação do campo "Unidade Superior" da tela de Transposição de Unidade havia sido removida por engano. Situação corrigida.

Menu de Acesso: [COMISSIONAMENTO] > Cadastro > Unidade Administratva > Transposição de Unidade

Redmine: [#40726](https://redmine-sigep.trt2.jus.br/redmine/issues/40726)

### <span id="page-6-4"></span>**Correção Técnica – Relatório de Pensão Alimentícia**

(Submódulo de DEPENDENTES E PENSIONISTAS)

Apesar de os campos de endereço não serem de preenchimento obrigatório no SIGEP-JT, o relatório não trazia dados caso o tipo de logradouro não estivesse preenchido. Consulta corrigida.

Menu de Acesso: [DEPENDENTES E PENSIONISTAS] > Relatório->Pensão Alimentícia > Ficha Cadastral...

Redmine: [#39775](https://redmine-sigep.trt2.jus.br/redmine/issues/39775)

### <span id="page-6-3"></span>**Correção Técnica – Vulnerabilidade no Sigep Online**

(Submódulo ON-LINE)

Aplicada alteração para prevenir vulnerabilidade de segurança chamada Session Token in Url.

Menu de Acesso: N/A Redmine: [#39743](https://redmine-sigep.trt2.jus.br/redmine/issues/39743)

### <span id="page-6-2"></span>Correção Técnica – Prevenir ataques cross-site scripting

(Submódulo ON-LINE)

Aplicada alteração para prevenir a aplicação SIGEP-Online de ataques *cross-site scripting* ([XSS](https://developer.mozilla.org/en-US/docs/Glossary/XSS)).

Menu de Acesso: N/A Redmine: [#40729](https://redmine-sigep.trt2.jus.br/redmine/issues/40729)

### <span id="page-6-1"></span>**Correção Técnica – Leogin de Pensionista**

(Submódulo ON-LINE para AutoAtendimento)

Aplicada alteração para permitr login de Pensionista através do Portal do AutoAtendimento (usando Código do Dependente, ao invés do CPF).

Menu de Acesso: N/A

Redmine: [#39562,](https://redmine-sigep.trt2.jus.br/redmine/issues/39562) [#40925](https://redmine-sigep.trt2.jus.br/redmine/issues/40925)

## <span id="page-6-0"></span>**Melhoria Técnica – Facilitar diferenciação entre ambiente de Produção e ambiente de Homologação**

(Submódulo ON-LINE)

Através de um parâmetro será possível identificar visualmente o ambiente que está sendo utilizado:

#### **8** Módulo Principal - v2020.11HF2 (Versão do SIGEP-JT: 1.22.9)

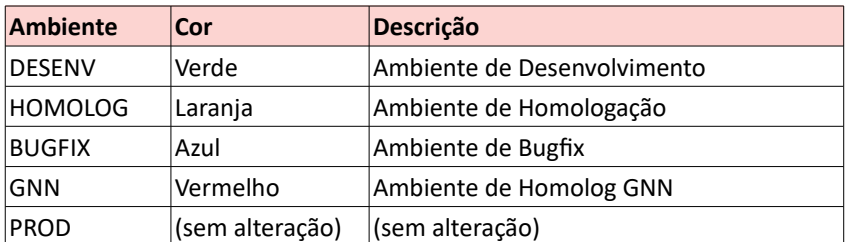

ATENÇÃO: A identificação depende de parâmetro que precisa ser configurado no servidor, pela área técnica. Mais informações em:

[3](#page-9-2) - [REQUISITOS PARA O FUNCIONAMENTO CORRETO](#page-9-2) - Parametrização – Diferenciação entre ambientes no On-line

Menu de Acesso: N/A Redmine: [#40088](https://redmine-sigep.trt2.jus.br/redmine/issues/40088)

## <span id="page-7-0"></span>**Melhoria Técnica – Tempo de seriiço aierbado para SERVIDORES**

(Submódulo ON-LINE)

Anteriormente, somente alguns códigos de Finalidade eram exibidos na consulta de Consulta de Tempo Averbado. Houve alteração para permitir a consulta de todas as finalidades cadastradas.

Menu de Acesso: [ON LINE] > Consultas > Tempo de Serviço Averbado-Externo

Redmine: [#39379,](https://redmine-sigep.trt2.jus.br/redmine/issues/39379) [#39423](https://redmine-sigep.trt2.jus.br/redmine/issues/39423)

## <span id="page-8-0"></span>**Informações Adicionais**

Este documento é elaborado baseado majoritariamente nas tarefas de:

- Correção (Negocial e Técnica),
- Melhoria (Negocial e Técnica) e
- Requisito

que integram a versão do Módulo Principal: v2020.11HF2.

Para mais informações sobre a implementação, pode-se consultar o Redmine Nacional, através dos identificadores das tarefas informados no documento:

"Módulo Principal - v2020.11HF2 (Anexo I).pdf".

# <span id="page-9-2"></span> **3 REQUISITOS PARA O FUNCIONAMENTO CORRETO**

Para o funcionamento correto do sistema, e/ou aplicação correta das regras de negócio, existem ações necessárias da Área Técnica.

Pedimos atenção para os pontos levantados a seguir:

## <span id="page-9-1"></span>Parametrização - Categoria PSSS Teto e Identificação de Regime Jurídico **Estatutário**

#### <span id="page-9-0"></span>**Área de Negócio e Área Técnica**

É mandatório que cada órgão verifique se os valores dos parâmetros indicados mais abaixo estão de acordo com suas configurações. Os valores enviados estão de acordo com as configurações do TRT da 2ª Região. Caso necessário, atualizar o campo "Valor" para adequação, dentro do script enviado para criação dos parâmetros.

#### **Parâmetros**

(SRH2.CONFIG SIGEP - Tabela de parâmetros do SIGEP)

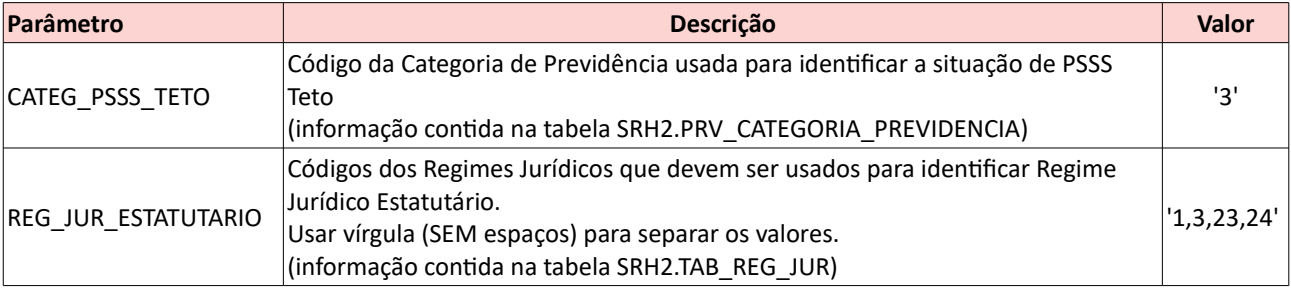

(Para referência, seguem os valores contidos nas tabelas do TRT2)

#### SRH2.PRV\_CATEGORIA\_PREVIDENCIA

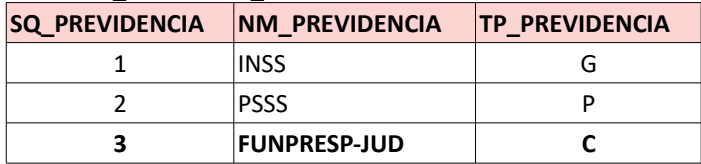

#### SRH<sub>2</sub> TAB\_REG\_JUR

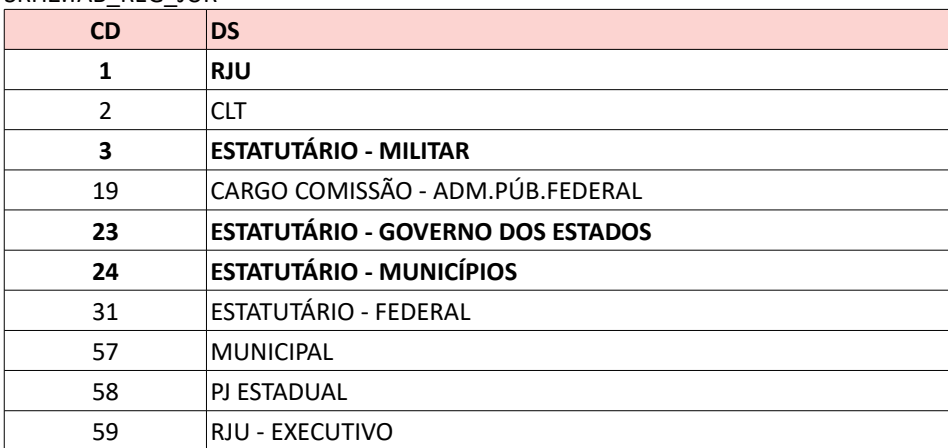

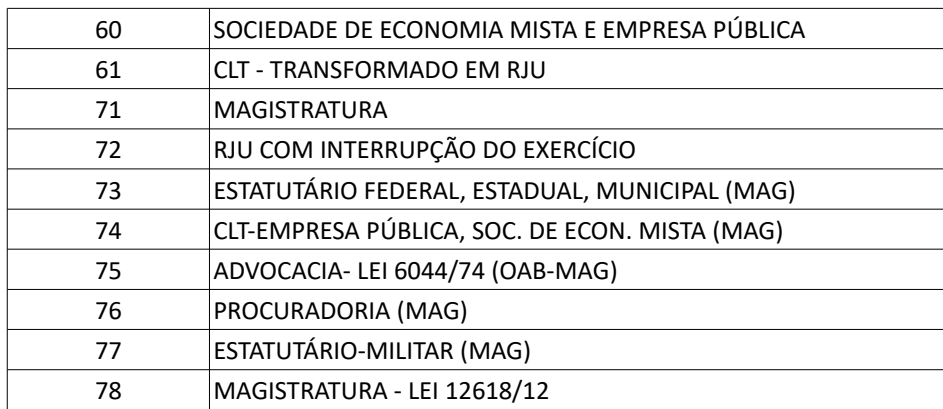

## <span id="page-10-1"></span>**Parametrização – Diferenciação entre ambientes no On-line**

### <span id="page-10-0"></span>**Área Técnica**

Para funcionar a diferenciação, é importante que a área técnica configure o parâmetro no JBOSS (AMBIENTE) para indicar o ambiente corretamente:

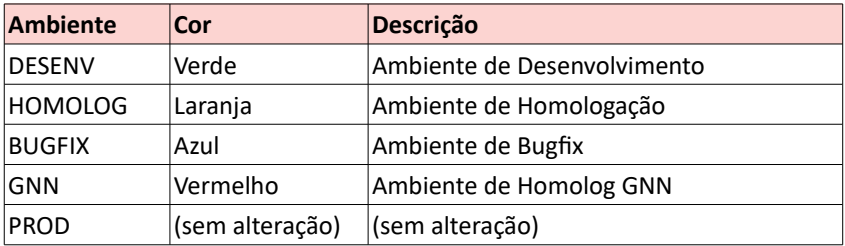

# <span id="page-11-0"></span> **4 Versões do Sistema**

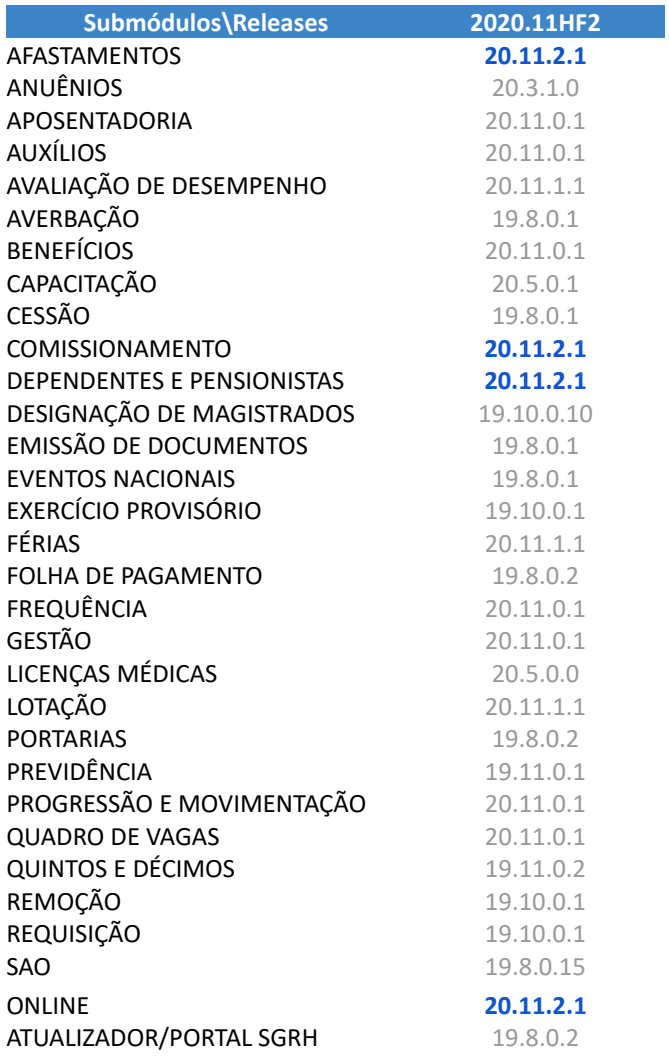